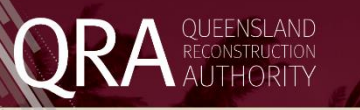

## **Management and Reporting System (MARS) Portal**

## **Enhancement summary**

Enhancements have been made to **photo functionality** in the Management and Reporting System (MARS) Portal.

- 1. A new way of **assigning Unassigned photos** in a submission **to a line item in the submission**. A 'drag and drop' function is now available allowing a user to select a photo, or group of photos, on the map or in the photo panel, and to 'drag and drop' the selected photos to the applicable line item. Detailed instructions are listed below. The existing photo to line item assignment function remains.
- 2. The ability to **filter photos** in the photo panel **by photo type**. Detailed instructions are listed below.

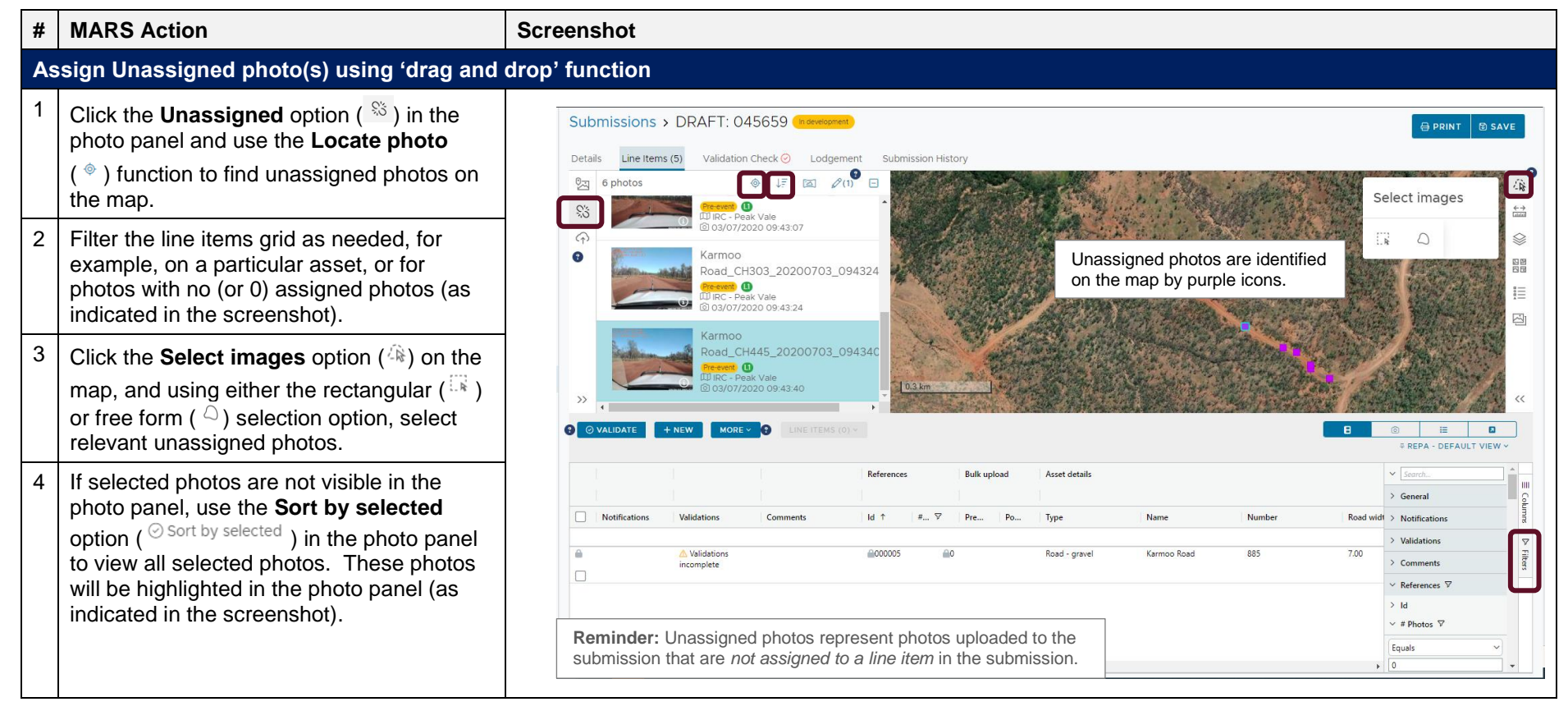

Please refer to the **MARS Portal user guide – [Upload photo evidence to submission](https://www.qra.qld.gov.au/funding-programs/mars-portal-funding-program-applications/mars-user-guides-and-forms#Upload-photo-evidence-to-submission-)** for more information on uploading photo evidence to a submission.

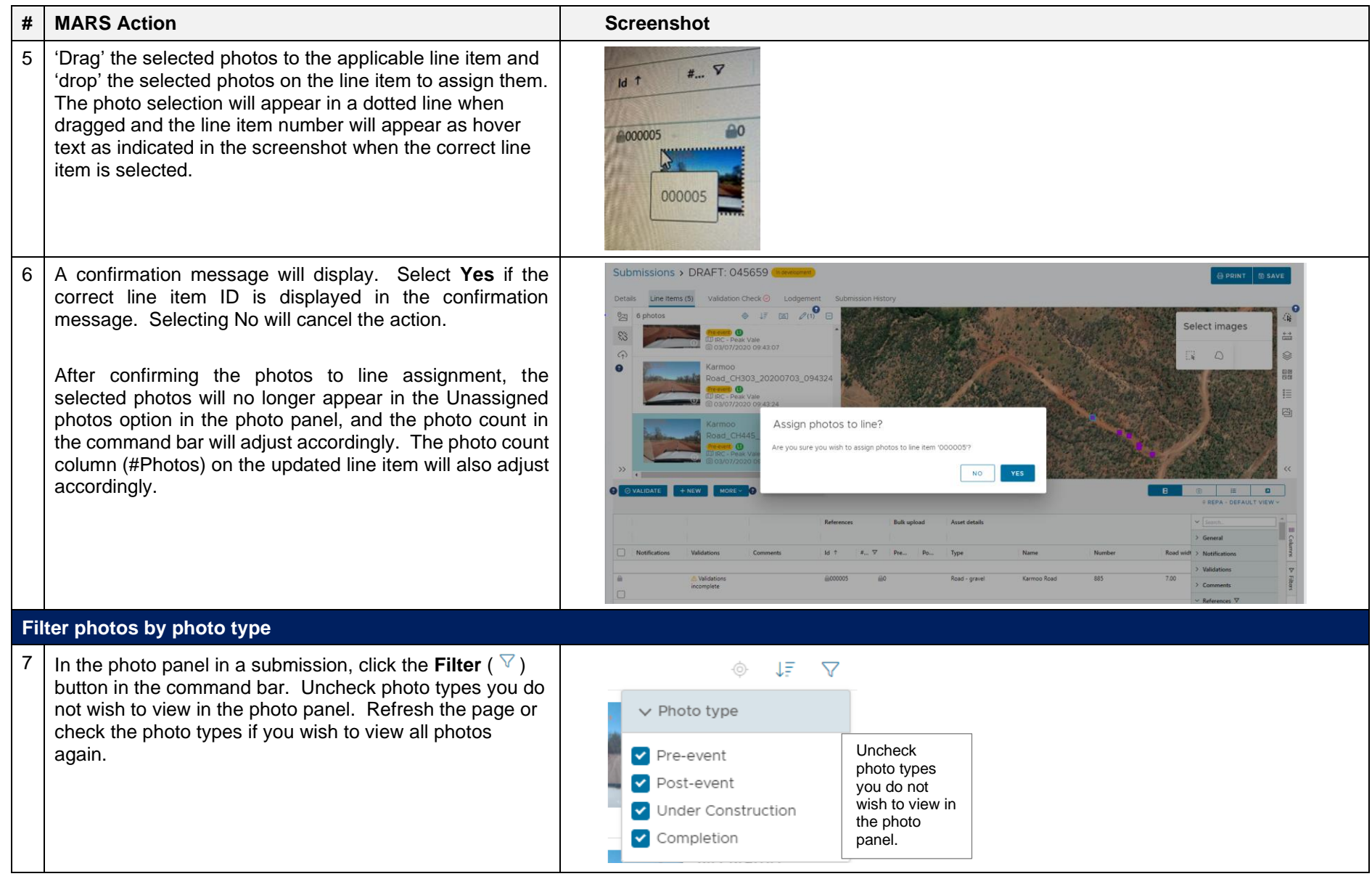

Please refer to the **MARS Portal user guide – [Upload photo evidence to submission](https://www.qra.qld.gov.au/funding-programs/mars-portal-funding-program-applications/mars-user-guides-and-forms#Upload-photo-evidence-to-submission-)** for more information on uploading photo evidence to a submission.